Yann Robin *Art of Metal II* 2007 40ans EIC 2017

# *ircam* **EZE** Centre Pompidou

The setup and the execution of the electroacoustic part of this work requires a Computer Music Designer (Max expert).

### **Table of Contents**

<span id="page-1-0"></span>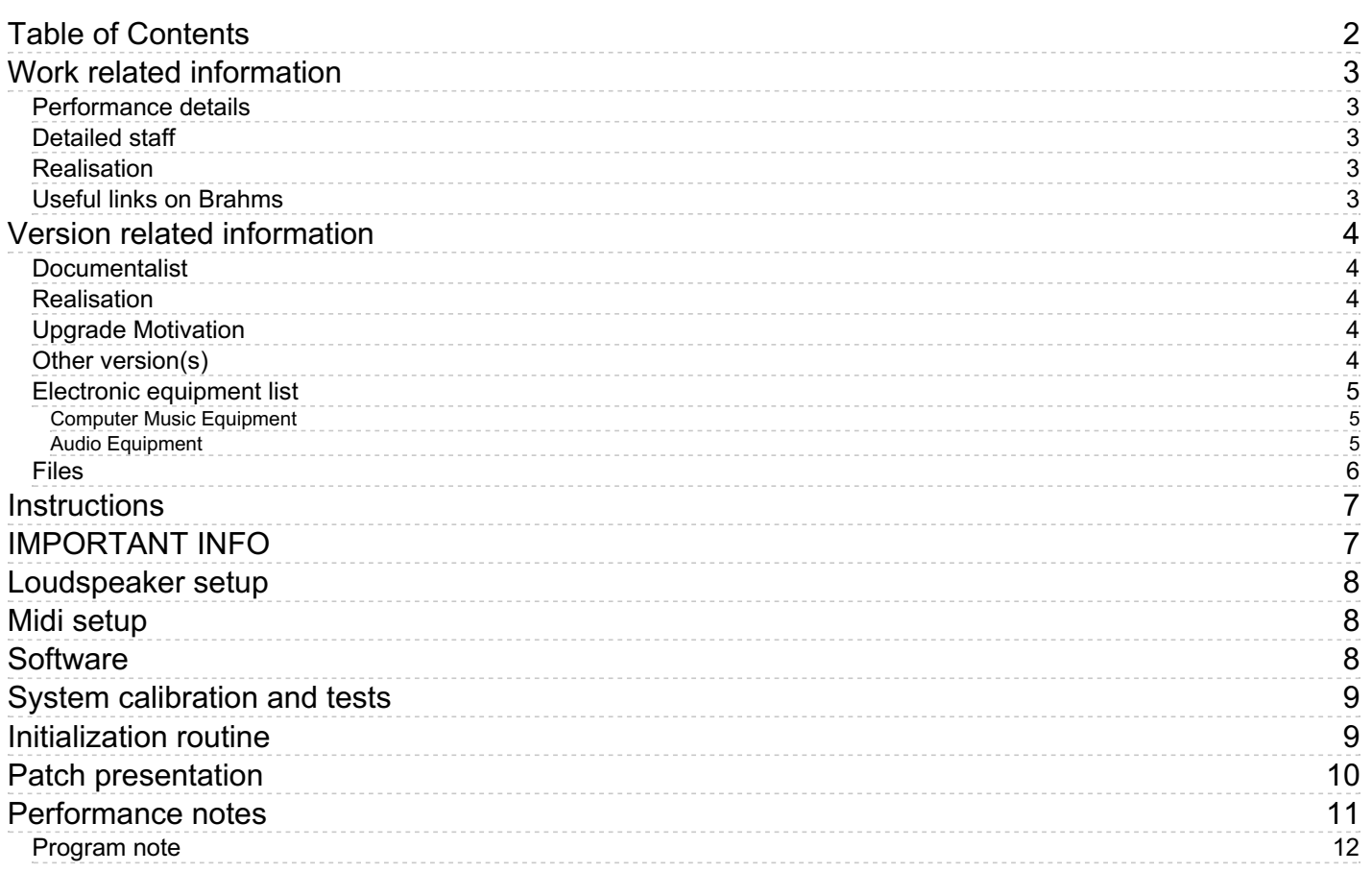

### <span id="page-2-0"></span>**Work related information**

### <span id="page-2-1"></span>**Performance details**

Oct. 2, 2007, Paris, Ircam, Espace de projection, concert Cursus

Publisher : Jobert

#### <span id="page-2-2"></span>**Detailed staff**

contrabass clarinet

#### <span id="page-2-3"></span>**Realisation**

- Jean Lochard
- Yann Robin

#### <span id="page-2-4"></span>**Useful links on Brahms**

- *Art of [Metal](https://brahms.ircam.fr/en/works/work/20853/) II***for metal double bass clarinet and electronic device (2007), 11mn**
- **Yann [Robin](https://brahms.ircam.fr/en/composers/composer/20832/)**

### <span id="page-3-0"></span>**Version related information**

Performance date: March 17, 2017 Documentation date: April 14, 2017 Version state: valid, validation date : Nov. 30, 2017, update : May 6, 2021, 3:09 p.m.

#### <span id="page-3-1"></span>**Documentalist**

Benjamin Levy (Benjamin.Levy@ircam.fr)

You noticed a mistake in this documentation or you were really happy to use it? Send us feedback!

#### <span id="page-3-2"></span>**Realisation**

- Benjamin Lévy (Computer Music Designer)
- Alain Billard (Performer)
- Emmanuelle Corbeau (Sound engineer)
- Nicolas Berteloot (Sound engineer)

Version length: 6 mn 30 s Default work length: 11 mn

#### <span id="page-3-3"></span>**Upgrade Motivation**

Concert of the 40th anniversary of Ensemble InterContemporain. Reduced version of the piece to last 6min maximum. Convert the all-in-one folder to two Max projects (1 for Max 7 (effects), 1 for Max 6.1 (spatialization)).

#### <span id="page-3-4"></span>**Other version(s)**

- Yann Robin Art of Metal II AOM2 [Moscou](https://brahms.ircam.fr/sidney/work/1592/) (Sept. 10, 2021)
- Yann Robin Art of Metal II [Max8\\_64b\\_Port](https://brahms.ircam.fr/sidney/work/1401/) (March 3, 2020)
- Yann Robin Art of Metal II [Vuitton](https://brahms.ircam.fr/sidney/work/1299/) (Jan. 24, 2019)
- Yann [Robin](https://brahms.ircam.fr/sidney/work/1237/) Art of Metal II 40ans EIC (no cut) (Jan. 12, 2018)
- Yann Robin Art of Metal II AOM2 [Lille-2016](https://brahms.ircam.fr/sidney/work/1038/) (Jan. 26, 2016)
- Yann Robin Art of Metal II [venise](https://brahms.ircam.fr/sidney/work/716/) 2013 (Oct. 24, 2013)
- Yann Robin Art of Metal II [Venise-2011](https://brahms.ircam.fr/sidney/work/642/) (Jan. 24, 2013)
- Yann Robin Art of Metal II [strassburg](https://brahms.ircam.fr/sidney/work/477/) (Oct. 5, 2010)
- Yann Robin Art of Metal II [transfert\\_mustica\\_ftp](https://brahms.ircam.fr/sidney/work/262/) (April 14, 2010)

#### <span id="page-4-0"></span>**Electronic equipment list**

#### <span id="page-4-1"></span>**Computer Music Equipment**

- 2 MacBook Pro *Apple Laptops* (Apple) 1 main, 1 spare (if main fails)
- 1 Max 7 *Max* (Cycling74) version 7.3.3 32bits
- 1 Max 6 *Max* (Cycling74) version 6.1 32bits
- 2 Fireface 800 *Sound Board* (RME) 1 for the main computer , 1 for the spare computer
- 1 footswitch control *MIDI Controllers* (MIDI Solution) to convert the pedal to MIDI
- 1 Footswitch / Sustain Pedal *Footswitch / Sustain Pedal* for the clarinetist to trigger the cues
- 1 MIDI booster *Booster* to send the MIDI pedal to the back of the room (and split)

#### <span id="page-4-2"></span>**Audio Equipment**

- 1 C414 *Condenser Microphones* (AKG) "overhead" above the clarinet
- 2 DPA 4021 *Condenser Microphones* (DPA) on both sides of the instrument

#### <span id="page-5-0"></span>**Files**

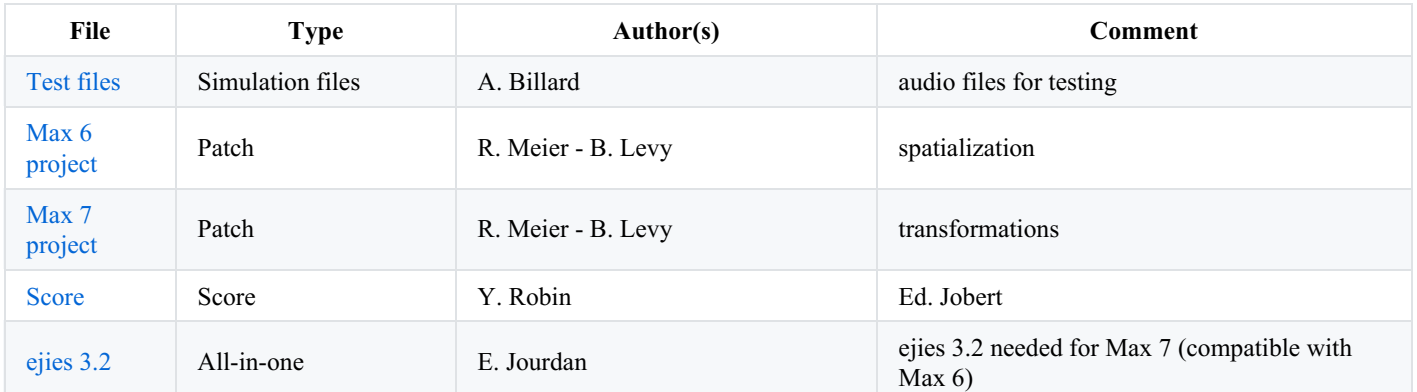

## <span id="page-6-1"></span><span id="page-6-0"></span>**IMPORTANT INFO**

This version includes the AUDIO FILES with 8 CHANNELS ONLY. The original version includes sound files with 13 channels **as well. If you need those, download a previous version of the piece!**

Audio setup

Each of the computers has:

- 1 input channel: mix of the 3 microphones
- $\bullet$  4 output channel: 1 = Front Left, 2 = Front Right, 3 = Back Left, 4 = Back Right

Click is not used by Alain Billard (clarinet) who knows very well the piece.

Here is diagram of the overall audio and MIDI setup:

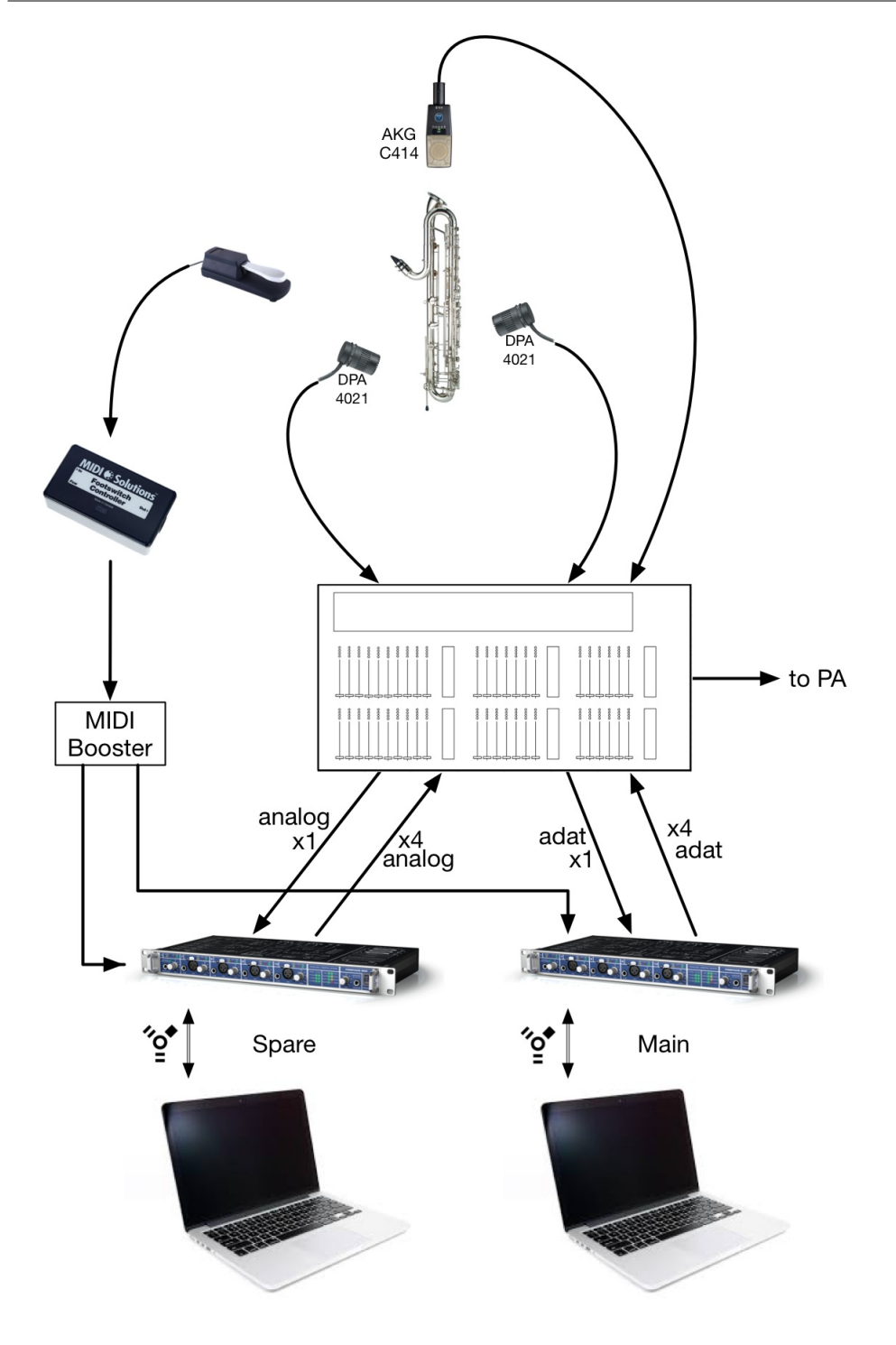

## <span id="page-7-0"></span>**Loudspeaker setup**

For this concert, we used 4 sets of speakers placed like a square around the audience : Front Left, Front Right, Back Left, Back Right

## <span id="page-7-1"></span>**Midi setup**

The clarinetist triggers the cues of the score/patch with a foot pedal sent in MIDI to the computer. When an analog footswitch or sustain pedal is used (as it was the case in this version) it needs to be converted to MIDI with a MIDI Solutions Footswitch Controller . If the console and computers are far away from the stage, a MIDI Booster is used to reinforce the MIDI transmission. It is used to duplicate the MIDI info for main and spare computers.

## <span id="page-7-2"></span>**Software**

This version is composed of two Max Projects:

- $\bullet$ one running on Max 7.3 32bits (transformations). File: AoMII-Max7\_proj.maxproj
- one running on Max 6.1 32bits (spatialization). File: AoMII-Max6\_proj.maxproj  $\bullet$

8 channels are sent from Max 7 to Max 6. To do that, we use the loopback function of the RME Fireface. Below is a capture of this setup in the TotalMix software. Set unused channels of the Fireface to loopback to send thos channels from Max 7 to Max 6. You will have to **adpat the routing in both Max Audio Setup** to match the *virtual* input/output and the *real* input/output going to/from the console.

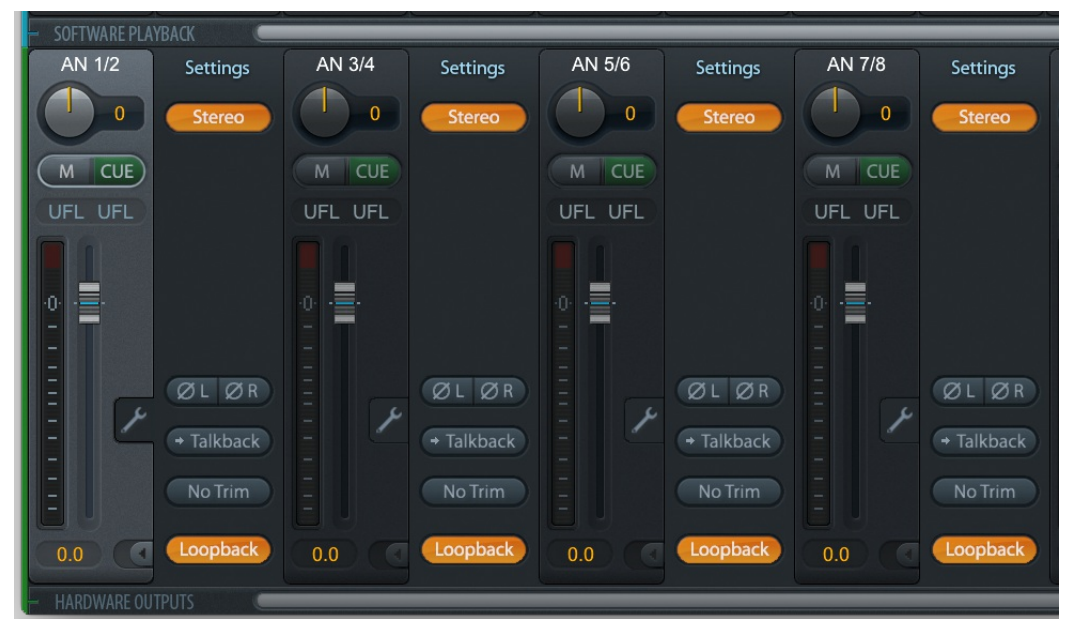

ejies objects and functions are required for the Max 7 project. Because of java(script) they could not be integrated directly into the project. You have to install them in your packages before opening the project. We used and provide ejies 3.2 in this version. You may update the ejies to the last version provided that it works with Max 7 32bits.

Except for the routing, no special Max setup is required for this piece. We use this standard setup :

- I/O Vector Size: 512
- Signal Vector Size: 256
- Sampling Rate: 48000Hz
- Scheduler in Overdrive: yes
- in Audio Interrupt: no

### <span id="page-8-0"></span>**System calibration and tests**

The input level of both patches (Max 7 and Max 6) should be set rather high for the effects to work properly. Two soundfiles can be used as a simulation to quickly test the patch without the clarinetist. CLCB-sectA\_05-diff.aif is a recording of the first 28 bars of the piece. CLCB-sectB-37\_49-diff.aif is a recording of the bars 37 to 49.

### <span id="page-8-1"></span>**Initialization routine**

When launching the two projects, you can check for errors in the Max window.

- In Max 7 the following error can be ignored (should appear only once): newobj • reverb-OPer\_init: No such object
- In Max 6 the following errors can be ignored (should appear 8 times):  $\bullet$ newobj | vbap-room-OPer\_init: No such object `` | vbap: Configure loudspeakers first!

Once you have loaded both Max 6 & 7 projects:

- Check the communication between the two Max with the blue test\_reso button of Max 7 patch. The blue LED Receive test\_reso of the Max 6 patch should miror it.
- Start the audio on both Max with the red LED Dac on/off. You can check that the CPU pourcentage near this LED is changing.
- $\bullet$ Then init-all with the button of the Max 7 patch.
- $\bullet$ Pass one or two cues with your right arrow key (->)
- Then re init-all with the button of the Max 7 patch.  $\bullet$
- Don't forget to check the input faders of both Max patches. The Max 6 spatialization patch also need the clarinet input.  $\bullet$
- $\bullet$ For the pedal of the performer to actually trigger the cues, the mode menu should be set to use instead of test

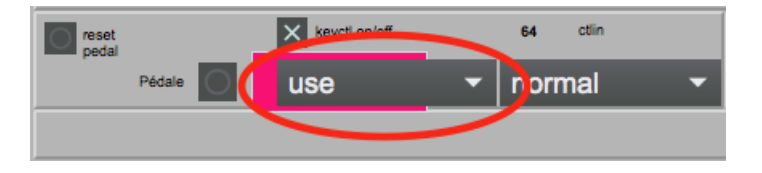

## <span id="page-9-0"></span>**Patch presentation**

The Max 7 (transformations) main patch interface:

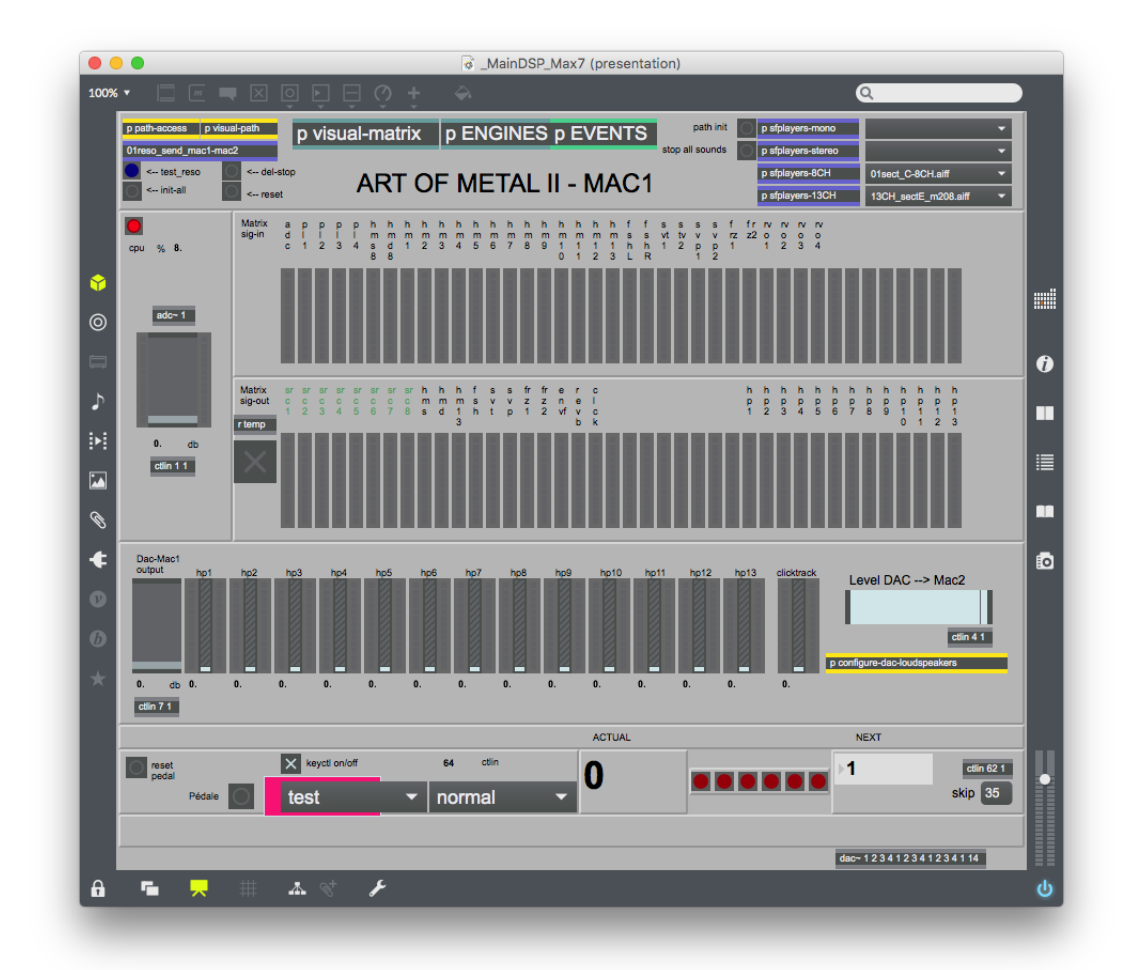

The Max 6 (spatialization) main patch interface:

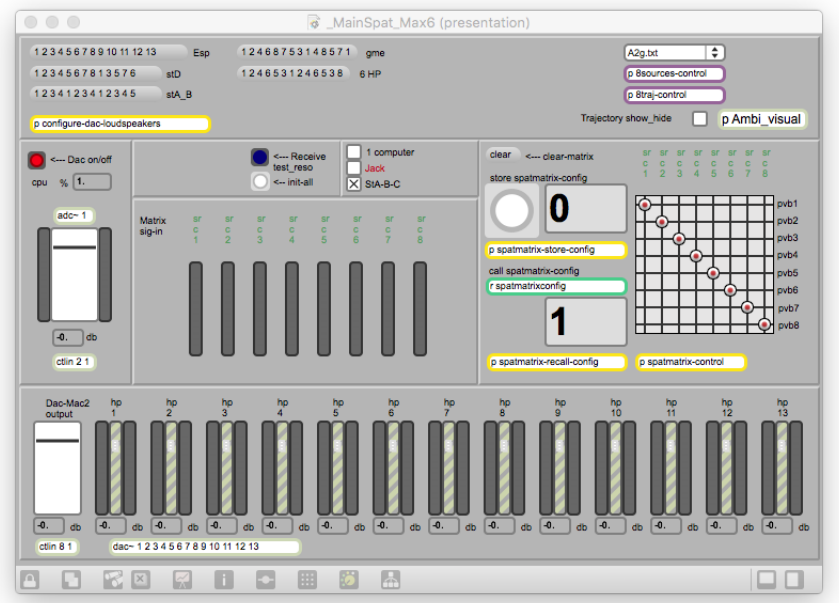

### <span id="page-10-0"></span>**Performance notes**

For timing purposes, this version was played with a cut between cue 27 (bar 155) and cue 35 (bar 178). A shortcut (shown below) has been added to the main Max 7 patch for the computer music designer.

Once the performer has triggered and played cue 27 (which cuts off all the electronics), click on the 35 button shown below to prepare the cut. When the performer is ready to start again, he/she has to trigger cue 35 with the foot pedal.

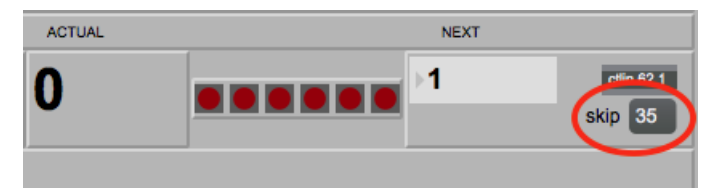

In general, Yann Robin likes when the sound coming from the computer is loud in the room! Adjust the volume consequently!

- The first sound of the electronics, triggered at the first note of the performer should be really impressive in the room, like a scream.
- From cue 11, the electronics is much quiter then grow again progressively. Keep this as a rather long *crescendo* in the electronics, don't push up the volume directly.

#### © IRCAM (CC) BY-NO-ND

This documentation is licensed under a Creative Commons [Attribution-NonCommercial-NoDerivatives](http://creativecommons.org/licenses/by-nc-nd/4.0/) 4.0 International License.

### <span id="page-11-0"></span>**Program note**

*Art of métal II*, pour clarinette contrebasse métal et dispositif électronique en temps réel s'inscrit dans le cadre d'un cycle pour cet instrument et est le résultat d'une collaboration avec Alain Billard, clarinettiste et soliste de l'Ensemble intercontemporain.

La *[première](https://brahms.ircam.fr/en/works/work/20852/)* pièce *du cycle*, créée le 28 janvier dernier, confronte l'instrument à un ensemble de dix-sept musiciens, celle-ci à un dispositif électronique et la dernière, *Art of [métal](https://brahms.ircam.fr/en/works/work/20856/) III*, en tant que synthèse, ralliera l'instrument à l'ensemble et à l'électronique. Elle sera créée en 2008. Le fil d'Ariane de ce projet, l'idée conductrice, est une approche métaphorique de ce que peut inspirer le métal, cet alliage souvent synonyme de force, puissance, solidité, énergie, brillance, éclat etc. L'instrument lui-même est métallique dans son intégralité ; un bec en métal a spécialement été fabriqué pour l'occasion par Selmer pour remplacer celui qui est habituellement en ébonite. Outre la recherche de puissantes sonorités métalliques, l'autre préoccupation principale est le son que peut produire l'émission de la voix dans la clarinette contrebasse. Ce mixage engendre des perturbations et modifie considérablement le timbre de l'instrument. La voix est utilisée chantée ou bien criée. Ces cris, émis avec des sons fendus, amplifient la distorsion et la saturation du son, les timbres semblent éclater, exploser et produisent une violente énergie. Tout cela est accru par l'électronique, qui immerge l'auditeur à l'intérieur même du son grâce à un système de spatialisation permettant de modifier virtuellement les paramètres acoustiques d'une salle et donc d'en changer psychoacoustiquement la perception. D'autres outils de traitements développés à l'Ircam, donnant la possibilité de resynthétiser le son en temps réel, d'en extraire le « bruit » ou les transitoires d'attaques, ont apporté une précieuse contribution et enrichi considérablement l'univers sonore de ce projet.

Yann Robin.

Version documentation creation date: April 14, 2017, 1:50 p.m., update date: May 6, 2021, 3:09 p.m.